## **User Guide for accessing the Admission Portal**

#### **Step 1:**

The Candidate has to click on **the "Registration"** button first and provide the details of CAT Registration Number, D/O/B & E-mail address (This e-mail address was provided at the time of CAT Registration), then click on **the "Sign up"** button. The screenshot of the same image is given below:

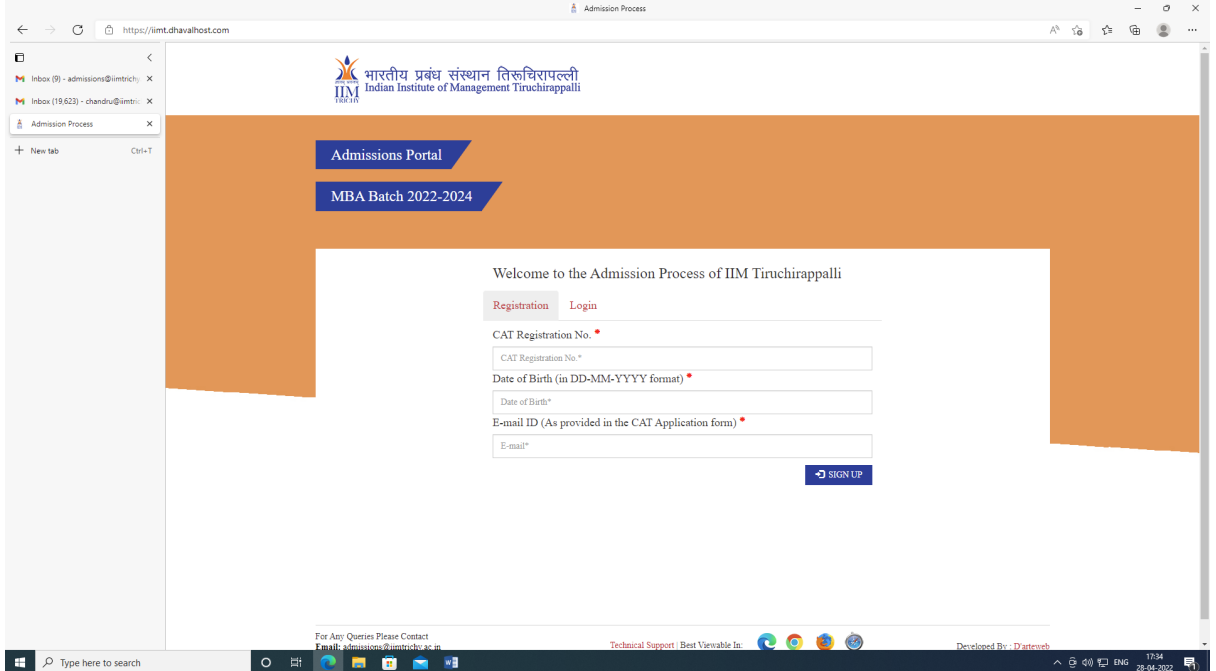

## **Step 2:**

After entering an OTP, the candidate has to set their new password. The screenshot of the same image is given below:

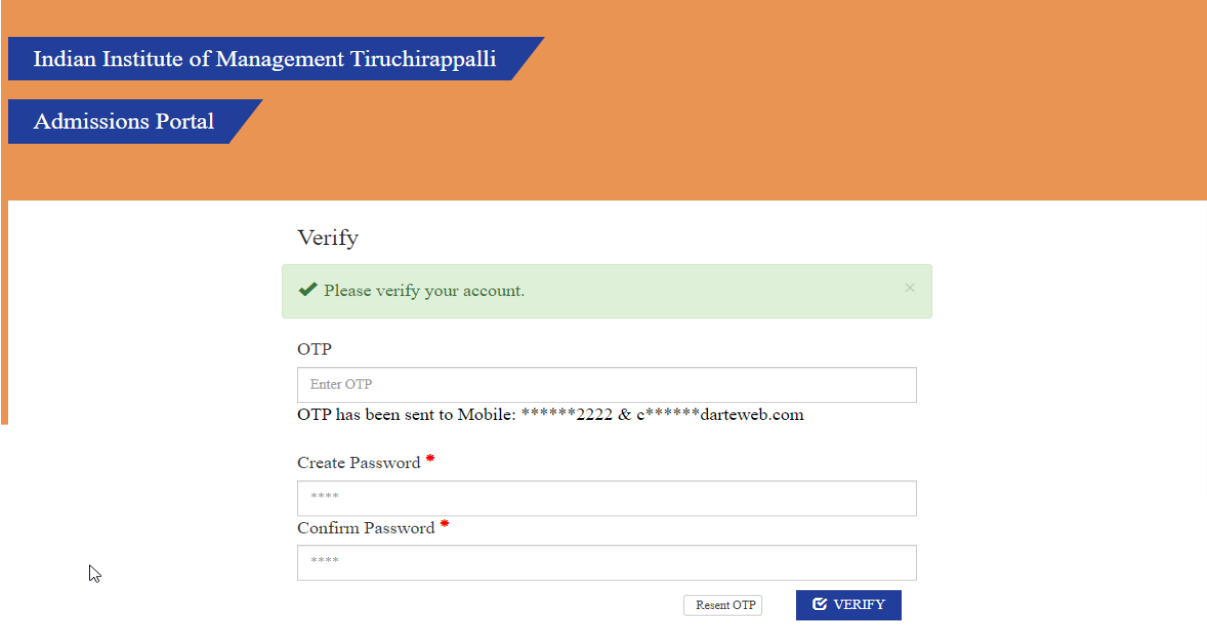

## **Step 3:**

After setting the new password, the candidate has to click on **the "Login"** button, provide the CAT ID and new password set by you, and click on the **"Sign In"** button. If the candidate has forgotten the password, they can again create the new password by clicking on **the "Forgot Password"** button. The screenshot of the same image is given below:

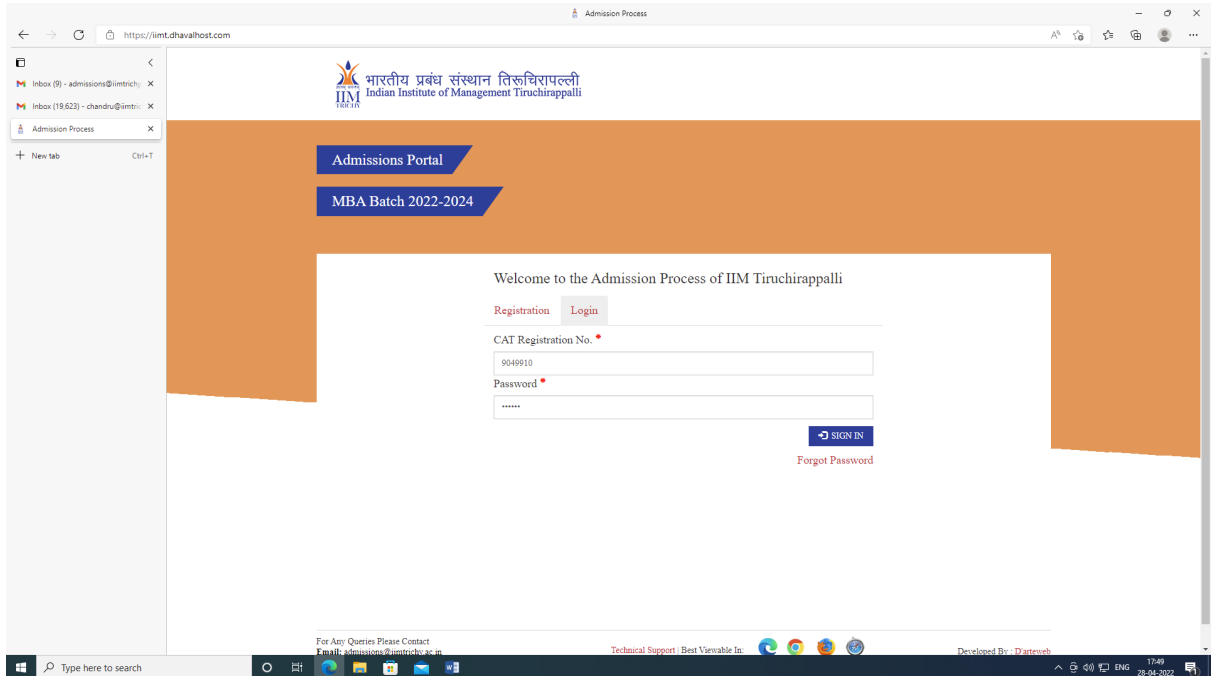

### **Step 4:**

After Login, you will get the Dashboard page. If a Candidate opted for both the Programme (PGPM & PGPM-HR), Candidates have to choose their Preference Course 1 (PGPM/PGPM-HR) on the dashboard page then only the payment option will be enabled to the students for making the payment. The screenshot of the same image is given below:

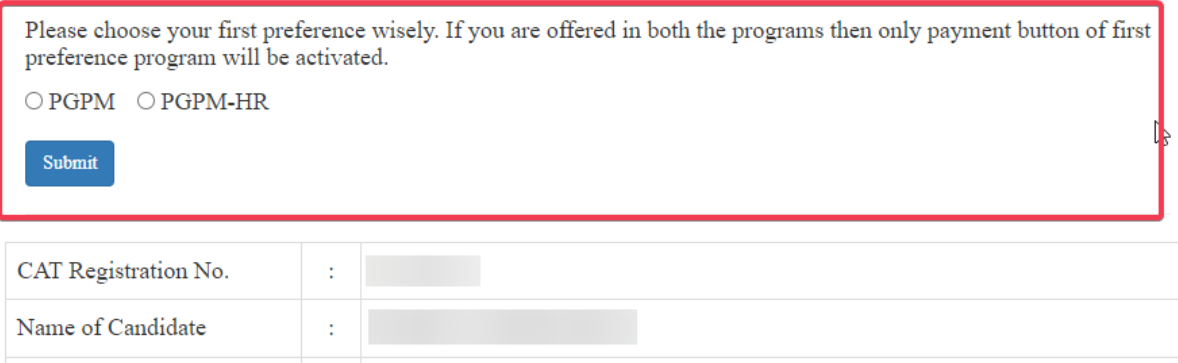

# **Program: PGPM**

ł,

 $\operatorname{Email}$  <br> Id

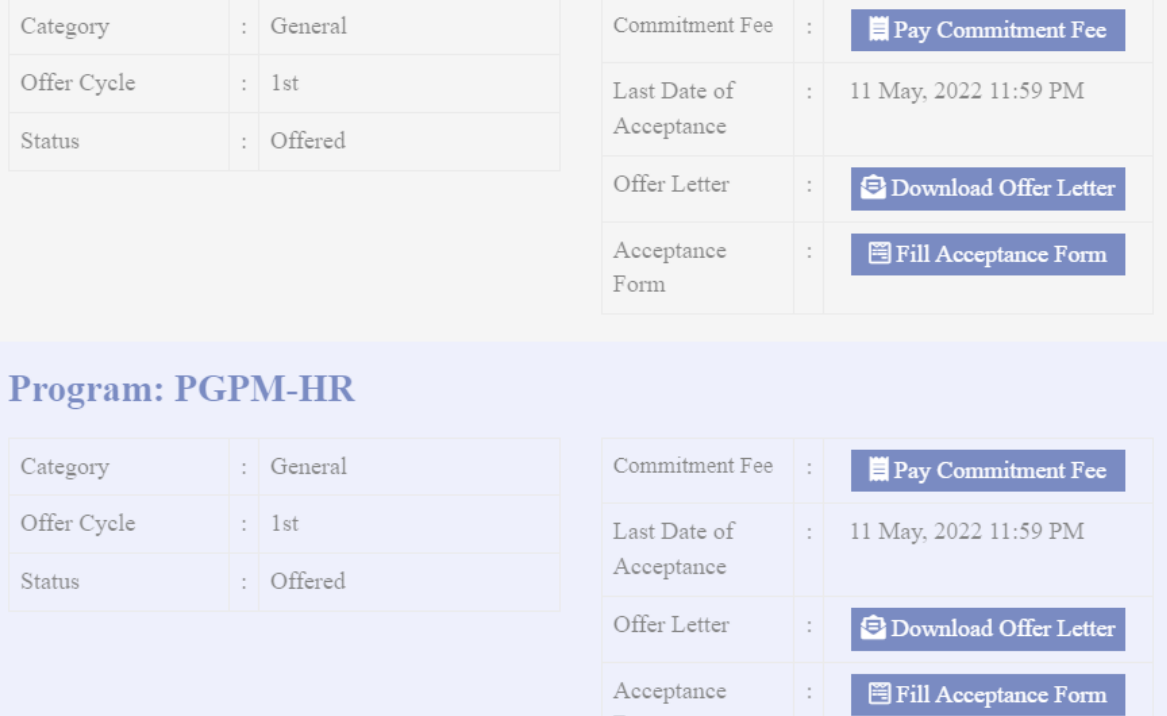

## **Step 5:**

On the dashboard, the candidate could see the following features on the left side:

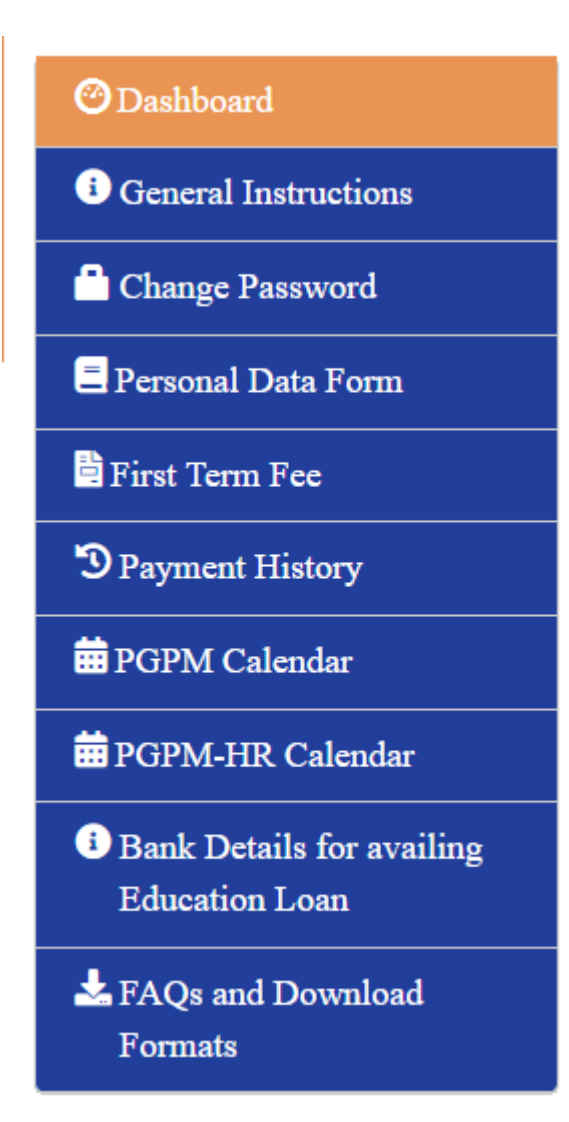

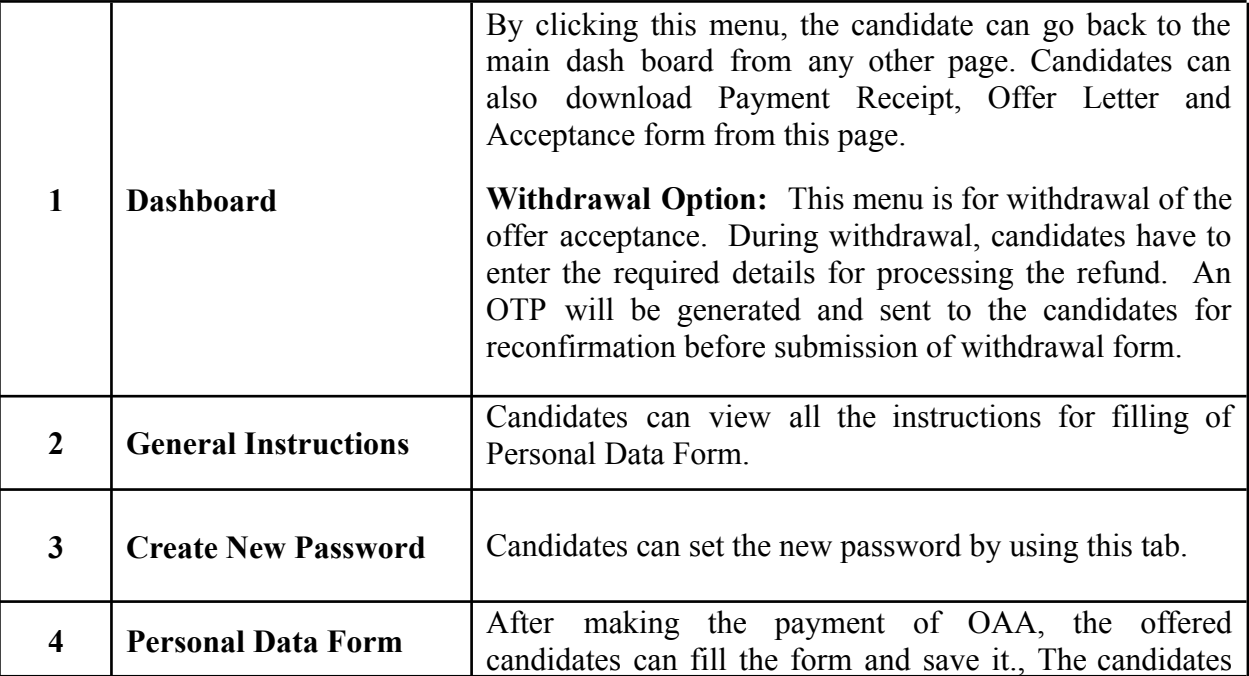

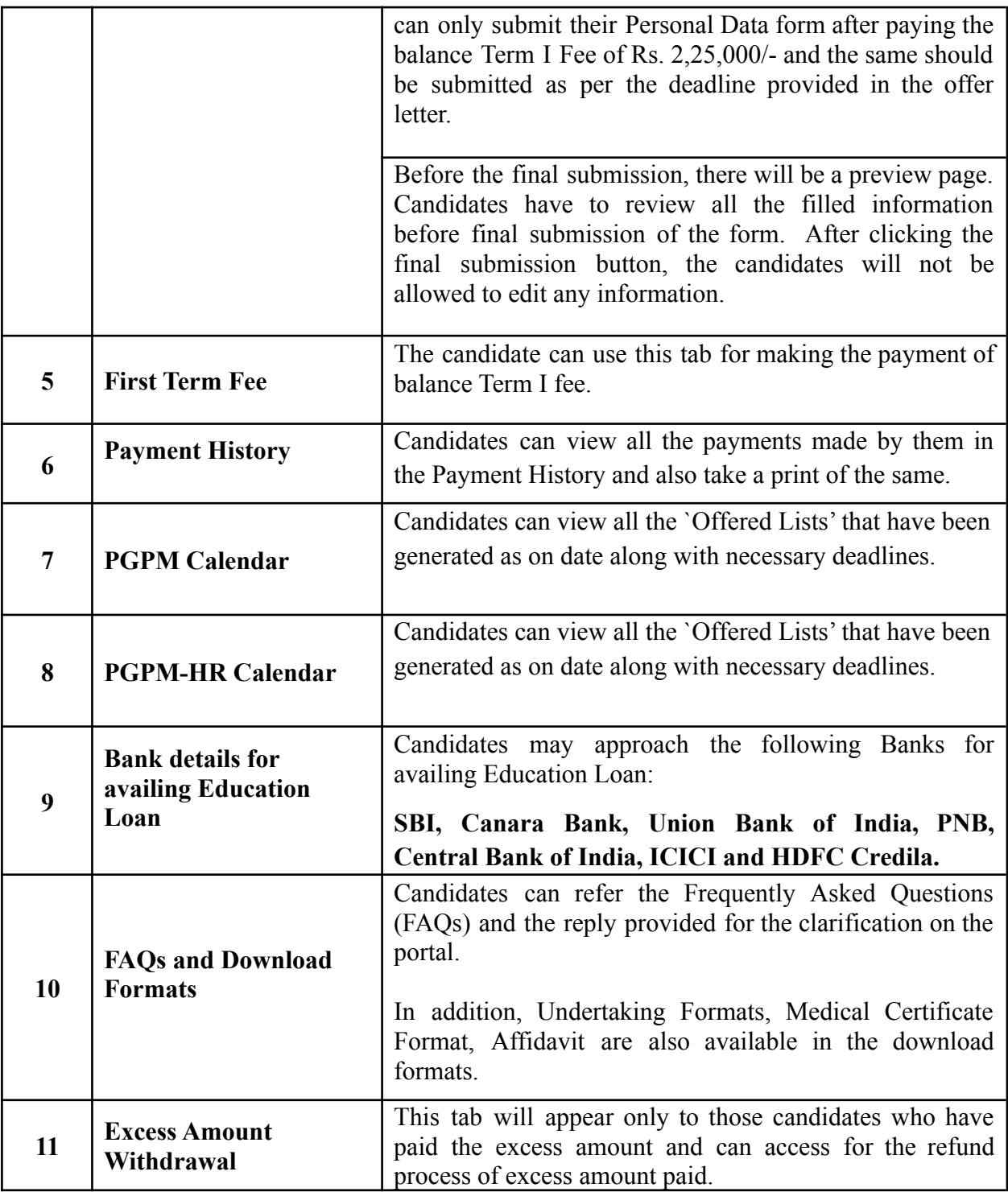

## **Step 6:**

Under each programme (PGPM/PGPM-HR) (offered /waitlist), the status and category will be shown and there will be two buttons for the following:

> Button for making payment Button for downloading the Offer / Waitlist Letter

After making the payment, the receipt can also be downloaded. From that window, Candidate can download their Offer Letter / Waitlist Letter.

Waitlist Candidates can also download the last year's waitlist movement of the Institute from the same dashboard.

The screenshot of the same image is given below:

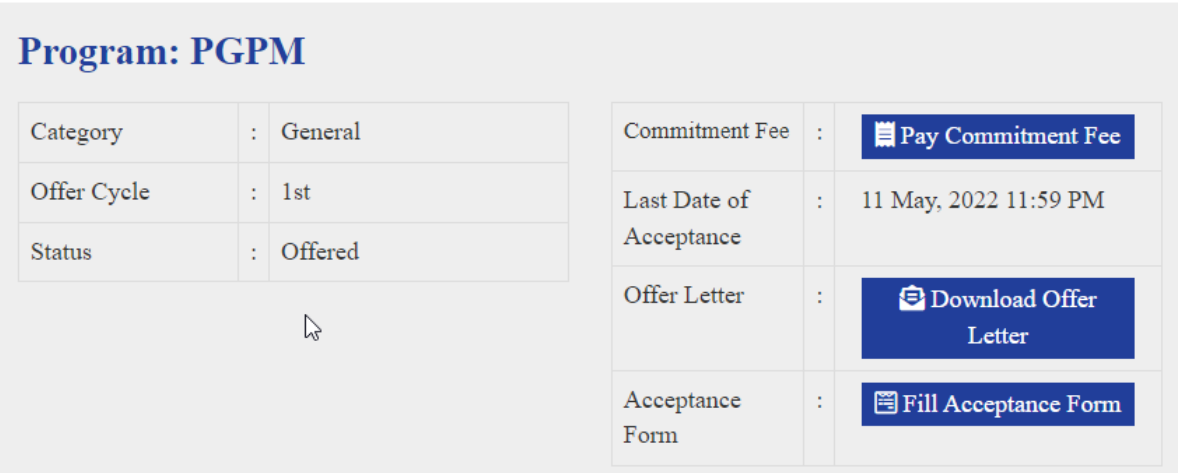

## **Step 7:**

- The **"Payment History"** button provided on the dashboard will give information about all the payment made by the candidates. Candidate can also download their payment receipts pertaining to each transaction from this page.
- Offered Candidates have to pay an amount of Rs.1,00,000/- as Offer Acceptance Amount within 4 days' time.
- Waitlist Candidate have to pay an amount of Rs. 20,000/- as Waitlist Commitment Fee within 4 days' time to remain in the Active Waitlist.

## **Payment History**

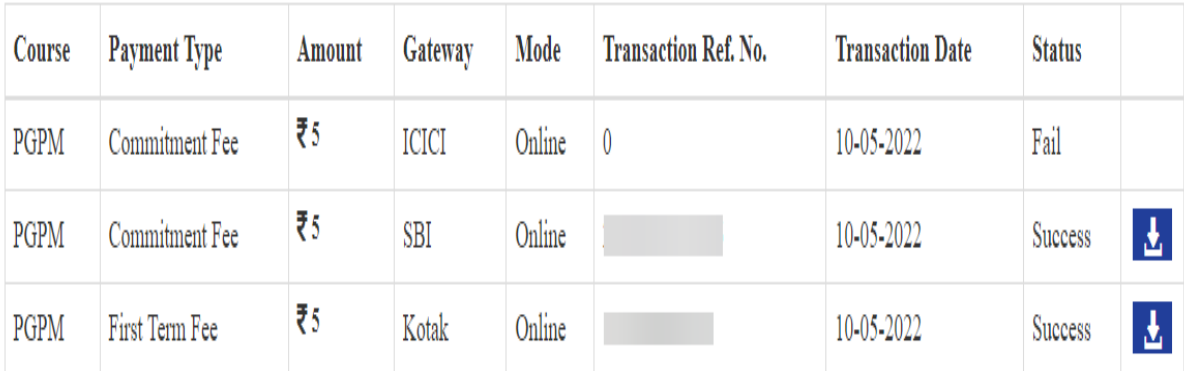

**CAT Registration No.:** 

## **General Information:**

- As mentioned in the Offer Letter, the Offered Candidates will have to pay their remaining course fee and also should submit their **"Online Application Form"** within the due date as mentioned in the respective offer letters.
- Only those who have paid Rs. 20,000/- as Waitlist commitment fee, will be considered in the Active Waitlist. Accordingly, the second list will be generated and published.
- Once the second list is published, the offered candidates have to pay their balance course fee and also should submit their **"Online Application Form"** within the due date as mentioned in the offer letter.
- Waitlist candidates (Second list onwards) can view their Rank and Offer made up to (Category wise) on the dashboard under each programme.